## SunGuide®:

# **Software Requirements Specification**

SunGuide-SRS-8.2

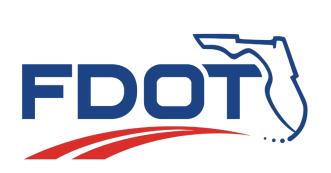

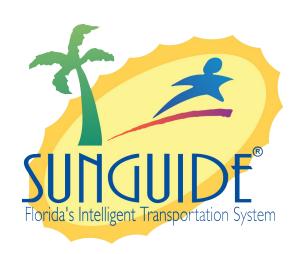

#### Prepared for:

Florida Department of Transportation Traffic Engineering and Operations Office 605 Suwannee Street, M.S. 90 Tallahassee, Florida 32399-0450 (850) 410-5600

July 7, 2022

| Document Control Panel |                           |         |            |
|------------------------|---------------------------|---------|------------|
| File Name:             | SunGuide SRS 8.2          |         |            |
| File Location:         | SunGuide CM Repository    |         |            |
|                        | Name                      | Initial | Date       |
| Created By:            | Lynne Randolph, SwRI      | LAR     | 12/01/03   |
| Reviewed By:           | Robert Heller, SwRI       | RWH     | 12/01/03   |
|                        | Steve Dellenback, SwRI    | SWD     | 12/15/03   |
|                        | Stephen Novosad SwRI      | SEN     | 12/22/03   |
|                        | Steve Dellenback, SwRI    | SWD     | 01/27/04   |
|                        | Stephen Novosad SwRI      | SEN     | 01/27/04   |
|                        | Steve Dellenback, SwRI    | SWD     | 03/10/04   |
|                        | Stephen Novosad SwRI      | SEN     | 03/11/04   |
|                        | Robert Heller, SwRI       | RWH     | 04/02/04   |
|                        | Stephen Novosad SwRI      | SEN     | 04/05/04   |
|                        | Steve Dellenback, SwRI    | SWD     | 08/27/04   |
|                        | Steve Dellenback, SwRI    | SWD     | 10/28/04   |
|                        | Stephen Novosad SwRI      | SEN     | 10/28/04   |
|                        | Steve Dellenback, SwRI    | SWD     | 4/19/05    |
|                        | Stephen Novosad SwRI      | SEN     | 4/25/05    |
|                        | Steve Dellenback, SwRI    | SWD     | 9/12/05    |
|                        | Steve Dellenback, SwRI    | SWD     | 4/12/06    |
|                        | Steve Dellenback, SwRI    | SWD     | 11/17/06   |
|                        | Steve Dellenback, SwRI    | SWD     | 12/04/06   |
|                        | Steve Dellenback, SwRI    | SWD     | 04/25/07   |
|                        | Steve Dellenback, SwRI    | SWD     | 05/29/07   |
|                        | Steve Dellenback, SwRI    | SWD     | 12/16/07   |
|                        | Robert Heller,SwRI        | RWH     | 2/20/12    |
| Modified By:           | Lynne Randolph, SwRI      | LAR     | 01/24/04   |
| Modified By.           | Lynne Randolph, SwRI      | LAR     | 03/09/04   |
|                        | Lynne Randolph, SwRI      | LAR     | 04/01/04   |
|                        | Lynne Randolph, SwRI      | LAR     | 08/27/04   |
|                        | Lynne Randolph, SwRI      | LAR     | 10/28/04   |
|                        | Lynne Randolph, SwRI      | LAR     | 4/18/05    |
|                        | Lynne Randolph, SwRI      | LAR     | 9/12/05    |
|                        | Lynne Randolph, SwRI      | LAR     | 4/12/06    |
|                        | Meredith Moczygemba, SwRI | MRM     | 11/17/06   |
|                        | Steve Dellenback, SwRI    | SWD     | 11/27/06   |
|                        | Meredith Moczygemba, SwRI | MRM     | 12/04/06   |
|                        | Meredith Moczygemba, SwRI | MRM     | 04/25/07   |
|                        | Meredith Moczygemba, SwRI | MRM     | 05/29/07   |
|                        | Meredith Moczygemba, SwRI | MRM     | 12/19/07   |
|                        | Meredith Moczygemba, SwRI | MRM     | 02/22/08   |
|                        | Uma Goring, SwRI          | UMG     | 01/22/2010 |
|                        | Uma Goring, SwRI          | UMG     | 03/05/2010 |
|                        | Adam Clauss, SwRI         | ASC     | 04/02/2010 |

|               | Uma Goring, SwRI   | UMG | 06/15/2010 |
|---------------|--------------------|-----|------------|
|               | Tucker Brown, SwRI | TJB | 06/29/2010 |
|               | Tucker Brown, SwRI | TJB | 02/16/2012 |
|               | Tucker Brown, SwRI | TJB | 02/15/2013 |
|               | Tucker Brown, SwRI | TJB | 03/21/2013 |
|               | Tucker Brown, SwRI | TJB | 10/01/2014 |
|               | Tucker Brown, SwRI | TJB | 08/05/2015 |
|               | Tucker Brown, SwRI | TJB | 01/03/2015 |
|               | Tucker Brown, SwRI | TJB | 09/25/2017 |
|               | Tucker Brown, SwRI | TJB | 11/05/2018 |
|               | Tucker Brown, SwRI | TJB | 07/03/2019 |
|               | Tucker Brown, SwRI | TJB | 03/10/2020 |
|               | Tucker Brown, SwRI | TJB | 04/20/2020 |
|               | Tucker Brown, SwRI | TJB | 07/01/2020 |
|               | Tucker Brown, SwRI | TJB | 09/22/2020 |
|               | Tucker Brown, SwRI | TJB | 03/19/2021 |
|               | Tucker Brown, SwRI | TJB | 04/19/2021 |
|               | Tucker Brown, SwRI | TJB | 07/14/2021 |
|               | Tucker Brown, SwRI | TJB | 07/07/2021 |
|               |                    |     |            |
| Completed By: |                    |     |            |

# **Table of Contents**

| 1. | Scop | oe1                      |
|----|------|--------------------------|
|    | 1.1  | Document Identification1 |
|    | 1.2  | System Overview1         |
|    |      | Related Documents        |
|    | 1.4  | Contacts                 |

# **Appendix A: Requirements**

# **List of Acronyms**

| •     |                                           |
|-------|-------------------------------------------|
| ATMS  | .Advanced Traffic Management System       |
| AVL   | .Automatic Vehicle Location               |
| C2C   | .Center-to-Center                         |
| CCTV  | .Closed Circuit Television                |
| CVS   | .Connected Vehicle Subsystem              |
| DA    | .Data Archiving                           |
| DD    | .Data Distribution                        |
| DFS   | .Data Fusion System                       |
| DMS   | .Dynamic Message Sign                     |
| DOT   | .Department of Transportation             |
| EG    | .Evacuation Guidance                      |
| EH    | .Executive Handler                        |
| EM    | .Event Management                         |
| EM/PM | .Event Management / Performance Measures  |
| EV    | .Event Viewer                             |
| FDOT  | .Florida Department of Transportation     |
| FEAT  | .Feature Requirement                      |
| GPIO  | .General Purpose Input/Output             |
| HAR   | .Highway Advisory Radio                   |
| IDS   | .Incident Detection System                |
| IM    | .Incident Management                      |
| IMS   | .Inventory Maintenance System             |
| ITS   | .Intelligent Transportation Systems       |
| ITN   | .Invitation to Negotiate                  |
| MAS   | .Message Arbitration System               |
| ODS   | .Operational Data Store                   |
| PS    | .Pricing System                           |
| RMF   | .Ramp Metering Firmware                   |
| RMS   | .Ramp Metering System                     |
| RPG   | .Response Plan Generator                  |
| RR    | .Road Ranger                              |
| RS    | .Reporting System                         |
|       | .Road Weather Information System          |
| SB    | .Safety Barrier                           |
|       | .Smart Phone Application for Road Rangers |
|       |                                           |

# Software Requirements Specification

| SRS  | .Software Requirements Specification |
|------|--------------------------------------|
| SUB  | .Subsystem Requirement               |
| SwRI | .Southwest Research Institute        |
| TCS  | .Traffic Control Subsystem           |
| TMC  | .Traffic Management Center           |
| TPS  | .Truck Parking Subsystem             |
| TSS  | .Transportation Sensor System        |
| TV   | .Toll Viewer                         |
| TVT  | .Travel Times                        |
| VSL  | .Variable Speed Limit                |
| XML  | .Extensible Markup Language          |

## **REVISION HISTORY**

| Revision    | Date               | Changes                                                                                                    |
|-------------|--------------------|----------------------------------------------------------------------------------------------------|
| 1.0.0-Draft | December 22, 2003  | Initial Release                                                                                                    |
| 1.0.1-Draft | January 27, 2004   | Updated based on SRR input and discussion with ITS Central Office                                                    |
| 1.0.2       | April 2, 2004      | Incorporated FDOT comments.                                                                                          |
| 2.0.0-Draft | August 27, 2004    | Added requirements for systems in release 2 (EG, HAR, WS, C2C and RMS)                                               |
| 2.0.0       | May 4, 2005        | Finalized with FDOT comments, new enhancements (from ECO 1.1)                                                        |
| 2.0.1       | August 11, 2005    | Finalized with ECO 1 changes                                                                                         |
| 2.1.0       | April 12, 2006     | Updated with Release 2.1 requirements                                                                                |
| 2.2.0       | November 17, 2006  | Updated with Release 2.2 requirements                                                                                |
| 2.2.1       | November 27, 2006  | Updated architecture based on naming nomenclature changes in the EM PM design and implementation                     |
| 2.2.2       | December 4, 2006   | Added Ramp Metering firmware and CCTV Scheduler requirements                                                         |
| 3.0.0-Draft | April 25, 2007     | Added Release 3.0 requirements                                                                                       |
| 3.0.0       | May 29, 2007       | Requirements updated based on SWAM #11. Added software release versioning information and requirements traceability. |
| 4.0.0-Draft | December 16, 2007  | Added Release 3.1 and 4.0 requirements.                                                                              |
| 4.0.0       | February 22, 2008  | Updated Release 3.1 and 4.0 requirements based on SWAM #15.                                                          |
| 4.3         | January 25, 2010   | Updated Release 4.2 and 4.3 requirements based on SWAM#20, SWAM#21, SWAM#22 and referenced white papers              |
| 5.0         | March 5, 2010      | Added Release 5.0 requirements                                                                                       |
| 5.1         | February 16, 2012  | Added Release 5.0.4, 5.0.5, and 5.1 requirements                                                                     |
| 6.0         | February 15, 2013  | Added Release 6.0 requirements                                                                                       |
| 6.1         | October 1, 2014    | Added Release 6.1 requirements                                                                                       |
| 6.2         | August 5, 2015     | Added Release 6.2 requirements                                                                                       |
| 7.0         | January 3, 2017    | Added Release 7.0 requirements                                                                                       |
| 7.1         | September 25, 2017 | Added Release 7.1 requirements                                                                                       |

| 7.1.2  | November 5, 2018   | Added Release 7.1.1 and 7.1.2 requirements |
|--------|--------------------|--------------------------------------------|
|        |                    |                                            |
| 7.2    | July 3, 2019       | Added Release 7.2 requirements             |
| 7.2    | July 29, 2019      | Release 7.2 requirement changes            |
| 8.0    | March 10, 2020     | Release 8.0 Set 1                          |
| 8.0    | April 20, 2020     | Release 8.0 Set 2                          |
| 8.0    | July 1, 2020       | Release 8.0 Set 3                          |
| 8.0    | September 22, 2020 | Release 8.0 Revisions                      |
| 8.0HF3 | March 19, 2021     | Release 8.0 HF3 Revisions                  |
| 8.0HF4 | April 19, 2021     | Release 8.0 HF4 Revisions                  |
| 8.1    | July 14, 2021      | Release 8.1 Revisions                      |
| 8.2    | July 7, 2022       | Release 8.2 Revisions                      |

### 1. Scope

#### 1.1 Document Identification

The Software Requirements Specification (SRS) details the requirements for the Statewide Transportation Management Center Software Library System.

The requirements for the system are maintained in a database using SynapseRT. This document serves as a starting point for the requirements.

#### 1.2 System Overview

The Florida Department of Transportation (FDOT) is conducting a program that is developing SunGuide software. The SunGuide software is a set of Intelligent Transportation System (ITS) software that allows the control of roadway devices as well as information exchange across a variety of transportation agencies. The goal of the SunGuide software is to have a common software base that can be deployed throughout the state of Florida. The SunGuide software development effort is based on ITS software available from the state of Texas; significant customization of the software is being performed as well as the development of new software modules. The following figure provides a graphical view of the software to be developed:

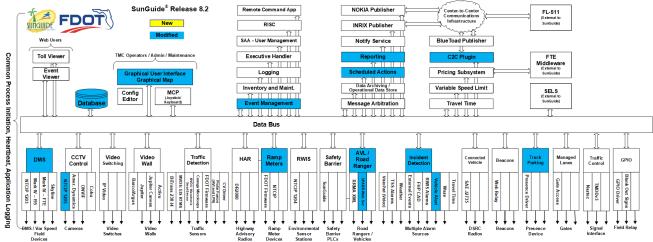

Figure 1-1 - High-Level Architectural Concept

#### 1.3 Related Documents

The following documents were used to develop this document:

- FDOT Scope of Services: BE492, Standard Written Agreement for SunGuide Software Support, Maintenance, and Development, Exhibit A: Scope of Services. December 14, 2017.
- Notice to Proceed: Letter to Southwest Research Institute<sup>®</sup> (SwRI<sup>®</sup>) for BE492, December 14, 2017
- Letter of Authorization 013: Letter to SwRI for BE492, March 4, 2022.
- SunGuide Project website: http://sunguide.datasys.swri.edu.

#### 1.4 Contacts

The following are contact persons for the SunGuide software project:

- Derek Vollmer, ITS Section, TSM&O, Central Office, derek.vollmer @dot.state.fl.us, 850-410-5606
- Christine Shafik, ITS Section, State TSM&O Software Engineer, Central Office, Christine.Shafik@dot.state.fl.us, 850-410-5615
- Carla Holmes, Gresham Smith Project Manager,
  Carla.Holmes@dot.state.fl.us, 678-518-3654
- Tucker Brown, SwRI Project Manager, <u>tbrown@swri.org</u>, 210-522-3035
- AJ Skillern, SwRI Software Project Manager, askillern@swri.org, 210-522-6295

For current contact information please refer to this link: <a href="http://sunguidesoftware.com/contact-us">http://sunguidesoftware.com/contact-us</a>

# Appendix A: **REQUIREMENTS**

| Key            | Description                                                                                                    | Component/s  | Fix Version/s |
|----------------|----------------------------------------------------------------------------------------------------|--------------|---------------|
| <u>SRT-781</u> | When an operator is using a configuration dialog and an added or modified item does not have a validation error, the software will allow the user to initiate the save action.                                  | Operator Map | SG 8.2        |
| <u>SRT-782</u> | If there is a validation error on an added or modified item, the validation error will take precedence, prevent the save action, and be shown to the user over validation errors for other items in the dialog. | Operator Map | SG 8.2        |
| <u>SRT-783</u> | Validation errors unrelated to the item being added or modified will be displayed to the user.                                                                                                    | Operator Map | SG 8.2        |
| <u>SRT-784</u> | When an availability status is deleted, it will be removed from the running system but remain in the database.                                                                                                  | AVL          | SG 8.2        |
| <u>SRT-785</u> | When a beat is deleted, it will be removed from the running system but remain in the database.                                                                                                    | AVL          | SG 8.2        |
| <u>SRT-786</u> | When a geofence is deleted, it will be removed from the running system but remain in the database.                                                                                                    | AVL          | SG 8.2        |
| <u>SRT-787</u> | When an operator is deleted, it will be removed from the running system but remain in the database.                                                                                                    | AVL          | SG 8.2        |
| SRT-788        | When a radio is deleted, it will be removed from the running system but remain in the database.                                                                                                    | AVL          | SG 8.2        |
| SRT-789        | When a telephone is deleted, it will be removed from the running system but remain in the database.                                                                                                    | AVL          | SG 8.2        |
| SRT-790        | When a vehicle is deleted, it will be removed from the running system but remain in the database.                                                                                                    | AVL          | SG 8.2        |
| SRT-791        | When an abbreviation is deleted, it will be removed from the running system but remain in the database.                                                                                                    | EM           | SG 8.2        |
| SRT-792        | When an activity is deleted, it will be removed from the running system but remain in the database.                                                                                                    | EM           | SG 8.2        |
| SRT-793        | When an agency is deleted, it will be removed from the running system but remain in the database.                                                                                                    | EM           | SG 8.2        |
| SRT-794        | When an attribute type is deleted, it will be removed from the running system but remain in the database.                                                                                                    | EM           | SG 8.2        |
| SRT-795        | When a comment type is deleted, it will be removed from the running system but remain in the database.                                                                                                    | EM           | SG 8.2        |
| SRT-796        | When an event status is deleted, it will be removed from the running system but remain in the database.                                                                                                    | EM           | SG 8.2        |
| <u>SRT-797</u> | When an injury type is deleted, it will be removed from the running system but remain in the database.                                                                                                    | EM           | SG 8.2        |
| SRT-798        | When an organization is deleted, it will be removed from the running system but remain in the database.                                                                                                    | EM           | SG 8.2        |
| SRT-799        | When a procedural error is deleted, it will be removed from the running system but remain in the database.                                                                                                    | EM           | SG 8.2        |

| <u>SRT-800</u> | When a county is deleted, it will be removed from the running system but remain in the database.                                                                                                    | EM     | SG 8.2 |
|----------------|----------------------------------------------------------------------------------------------------|--------|--------|
| <u>SRT-801</u> | When a lane map is deleted, it will be removed from the running system but remain in the database.                                                                                                    | EM     | SG 8.2 |
| SRT-802        | When a lane type is deleted, it will be removed from the running system but remain in the database.                                                                                                    | EM     | SG 8.2 |
| <u>SRT-803</u> | When a location is deleted, it will be removed from the running system but remain in the database.                                                                                                    | EM     | SG 8.2 |
| SRT-804        | When a reference point is deleted, it will be removed from the running system but remain in the database.                                                                                                    | EM     | SG 8.2 |
| <u>SRT-805</u> | When a roadway is deleted, it will be removed from the running system but remain in the database.                                                                                                    | EM     | SG 8.2 |
| <u>SRT-806</u> | When a message template is deleted, it will be removed from the running system but remain in the database.                                                                                                    | EM     | SG 8.2 |
| <u>SRT-807</u> | When a color is deleted, it will be removed from the running system but remain in the database.                                                                                                    | EM     | SG 8.2 |
| <u>SRT-808</u> | When a state is deleted, it will be removed from the running system but remain in the database.                                                                                                    | EM     | SG 8.2 |
| <u>SRT-809</u> | When a vehicle make is deleted, it will be removed from the running system but remain in the database.                                                                                                    | EM     | SG 8.2 |
| SRT-810        | When a vehicle model is deleted, it will be removed from the running system but remain in the database.                                                                                                    | EM     | SG 8.2 |
| SRT-811        | The software will allow the user to retrieve the list of responder agencies, vehicles, vehicle statuses, drivers, beats, radios, and phone numbers and use the ceased items as parameters when running reports.                                                                       | RS     | SG 8.2 |
| SRT-812        | The software will allow the user to retrieve the list of organizations, counties, roadways, directions, reference points, locations, event types, event attributes, event statuses, agencies, vehicle types, and injuries and use the ceased items as parameters when running reports | RS     | SG 8.2 |
| SRT-813        | The software configuration file will contain connection information to a JIRA project for the software to automatically report issues.                                                                                                    | System | SG 8.2 |
| SRT-814        | When an Operator Map crashes, the system will attempt to get the error message for the crash, and automatically open a JIRA issue for a configured JIRA project.                                                                                                    | System | SG 8.2 |
| <u>SRT-815</u> | When the "Notified by TMC?" checkbox in the Responders section of the Event Details dialog is checked, and the Notified time for a Responder is changed, the software will add an Event Chronology entry indicating the TMC Notified the Agency with a unique Chronology Type.        | ЕМ     | SG 8.2 |
|                |                                                                                                    | •      | 1      |

| <u>SRT-816</u> | When the "Notified by TMC?" checkbox in the Responders section of the Event Details dialog is not checked, and the Notified time for a Responder is changed, the software will add an Event Chronology entry indicating the Agency Notified the TMC with a unique Chronology Type. | EM           | SG 8.2 |
|----------------|----------------------------------------------------------------------------------------------------|--------------|--------|
| <u>SRT-817</u> | The system will allow the operator to select a Scheduled Item and make a copy of the item in the same schedule including the start and end dates, reoccurrence pattern, scheduled action(s), and any selected devices.                                                             | SAS          | SG 8.2 |
| <u>SRT-818</u> | The new scheduled item will have a unique name among scheduled items and allow the user to modify the name of the item after creation.                                                                                                    | SAS          | SG 8.2 |
| SRT-819        | The system will allow the operator to select a Schedule and make a copy of the schedule.                                                                                                    | SAS          | SG 8.2 |
| <u>SRT-820</u> | The new schedule will have a unique name among schedules and allow the user to modify the name of the item after creation.                                                                                                    | SAS          | SG 8.2 |
| SRT-821        | The software will make a copy of each Scheduled Item in the original schedule including the start and end dates, reoccurrence pattern, scheduled action(s), and any selected devices.                                                                                              | SAS          | SG 8.2 |
| <u>SRT-822</u> | The new scheduled items will have a unique name among scheduled items and allow the user to modify the name of the item after creation.                                                                                                    | SAS          | SG 8.2 |
| SRT-823        | The software will have a reporting filter containing a list of all event chronology types known to the system at the last restart of Event Management.                                                                                                    | RS           | SG 8.2 |
| SRT-824        | The software will allow a user to choose a whitelist or a blacklist for use when using the event chronology types filter.                                                                                                    | RS           | SG 8.2 |
| <u>SRT-825</u> | The software will update the Event Chronology report to filter chronology entries by the chronology type filter.                                                                                                    | RS           | SG 8.2 |
| SRT-826        | If a whitelist is chosen, only event chronology types matching the selected types will be shown in the event chronology portion of the report.                                                                                                    | RS           | SG 8.2 |
| <u>SRT-827</u> | If a blacklist is chosen, only event chronology types NOT matching the selected types will be shown in the event chronology portion of the report.                                                                                                    | RS           | SG 8.2 |
| SRT-828        | The software will allow users to return all parameters to their default selection state.                                                                                                    | RS           | SG 8.2 |
| <u>SRT-829</u> | The software will allow a user to configure an optional camera and optional preset for a DMS sign of any Sign Type.                                                                                                    | DMS          | SG 8.2 |
| <u>SRT-830</u> | The software will allow a user to configure an optional camera and optional preset for a Ramp Meter device.                                                                                                    | RMS          | SG 8.2 |
|                | cameras, C2C cameras, and RCA cameras that have an available video stream to view in Video on Desktop.                                                                                                    | Operator Map | SG 8.2 |
| SRT-832        | If a C2C camera is selected, the software will not allow the user to save an associated preset.                                                                                                    | Operator Map | SG 8.2 |
| SRT-833        | When viewing DMS in the DMS Status Dialog, the software will allow the user to select a DMS and launch the associated camera in a new or existing Video on Desktop dialog.                                                                                                    | Operator Map | SG 8.2 |
| SRT-834        | If a preset is configured, the software will send a request to the camera to move to the configured preset.                                                                                                    | Operator Map | SG 8.2 |

| <u>SRT-835</u> | When viewing a DMS in the Response Plan Dialog, the software will allow the user to select a DMS and launch the associated camera in a new or existing Video on Desktop dialog.                                                                                                    | Operator Map | SG 8.2 |
|----------------|----------------------------------------------------------------------------------------------------|--------------|--------|
| <u>SRT-836</u> | If a preset is configured, the software will send a request to the camera to move to the configured preset.                                                                                                    | Operator Map | SG 8.2 |
| <u>SRT-837</u> | When viewing a ramp meter device in the RMS Status Dialog, the software will allow the user to select a ramp meter and launch the associated camera in a new or existing Video on Desktop dialog.                                                                                                    | Operator Map | SG 8.2 |
| <u>SRT-838</u> | If a preset is configured, the software will send a request to the camera to move to the configured preset.                                                                                                    | Operator Map | SG 8.2 |
| <u>SRT-839</u> | The software will have a configuration dialog to configure a schedule for performing Truck Parking verification counts.                                                                                                    | TPS          | SG 8.2 |
| <u>SRT-840</u> | The software will allow the user to select a verification time period including the day of week, time of day, and an interval to run the Truck Parking verification counts for each facility individually.                                                                                                    | TPS          | SG 8.2 |
| SRT-841        | The software will allow the user to specify multiple verifications time periods for each facility.                                                                                                    | TPS          | SG 8.2 |
| SRT-842        | At the configured interval, the software will pop up a dialog to users with permission to handle Truck Parking verifications.                                                                                                    | TPS          | SG 8.2 |
| SRT-843        | A single Truck Parking verification should contain a view of the associated cameras and current availability count for a Truck Parking area.                                                                                                    | TPS          | SG 8.2 |
| <u>SRT-844</u> | The dialog will allow the user to select an option indicating the current count is correct or input the correct count, and select an option indicating they have manually verified the count on FL511 matches the current Truck Parking area availability count in SunGuide only for the default area.                                        | TPS          | SG 8.2 |
| SRT-845        | The dialog will have an option to skip the verification for a Truck Parking area.                                                                                                    | TPS          | SG 8.2 |
| SRT-846        |                                                                                                    | TPS          | SG 8.2 |
| <u>SRT-847</u> | When a facility is out of service, the verification will be automatically skipped and the comment shall indicate that it was skipped because of the facility status.                                                                                                    | TPS          | SG 8.2 |
| <u>SRT-848</u> | When an operator responds to a verification for a Truck Parking area, the verification for the Truck Parking area will be removed from all other Operator Maps.                                                                                                    | TPS          | SG 8.2 |
| <u>SRT-849</u> | The software will allow a user with permission to manually trigger the verification of all facilities to appear for all users with permission to handle Truck Parking verifications.                                                                                                    | TPS          | SG 8.2 |
| <u>SRT-850</u> | For each response to a Truck Parking area, the system will log the responding operator, time of response, facility, area, reported number of spaces, corrected number of spaces (if available), if the count was accurate, if the operator selected to skip the verification and the reason, and the result of the manual FL511 verification. | TPS          | SG 8.2 |
| SRT-851        | The verification dialog will have the option to snooze one or more Truck Parking verifications and dismiss the verification dialog for all users.                                                                                                    | TPS          | SG 8.2 |
| SRT-852        | The system will allow the user to enter to amount of time to snooze.                                                                                                    | TPS          | SG 8.2 |

| SRT-853        | When the snooze interval has elapsed, the verification dialog will reappear with the snoozed            | TPS   | SG 8.2 |
|----------------|----------------------------------------------------------------------------------------------------|-------|--------|
|                | verifications.                                                                                          |       |        |
| SRT-854        | If a verification is pending operator input at the time another verification is triggered, all pending  | TPS   | SG 8.2 |
|                | verification will be skipped, and a comment will be entered that they were skipped due to no action     |       |        |
|                | from the operator.                                                                                      |       |        |
| SRT-855        | When adding activities for a Road Ranger in the Event Details dialog, the software will allow a user to | EM    | SG 8.2 |
|                | select one or more activities to add to the event.                                                      |       |        |
| SRT-856        | When adding activities for a Road Ranger in the SPARR app, the software will allow a user to select     | SPARR | SG 8.2 |
|                | one or more activities to add to the event.                                                             |       |        |
| SRT-857        | When an operator sends an Executive Notification, the software will log an Event Chronology             | EM    | SG 8.2 |
|                | message indicating an Executive Notification was sent and the user who sent the message.                |       |        |
|                |                                                                                                    |       |        |
| <u>SRT-858</u> | The software will have an option to set a vehicle alert device to maintenance mode.                     | IDS   | SG 8.2 |
| SRT-859        | If the device is in maintenance mode, the time the device is supposed to come out of maintenance        | IDS   | SG 8.2 |
|                | mode will be displayed to the user.                                                                     |       |        |
| SRT-860        | When a device is in maintenance mode, the device will continue to be polled by the software.            | IDS   | SG 8.2 |
|                |                                                                                                    |       |        |
| SRT-861        | When the device is in maintenance mode, any alerts from the device will be logged, but immediately      | IDS   | SG 8.2 |
|                | resolved by the system.                                                                                 |       |        |
| SRT-862        | When a device is placed in maintenance mode, the software will allow the user to set a duration in      | IDS   | SG 8.2 |
|                | either hours or the date and time to set the device out of maintenance mode.                            |       |        |
| SRT-863        | When the duration of maintenance mode expires, users with permission will receive a popup to either     | IDS   | SG 8.2 |
|                | change the device out of maintenance mode or give a new duration for how long the device should         |       |        |
|                | remain in maintenance mode.                                                                             |       |        |
| SRT-864        | When a device is in maintenance mode, the icon for the device will visually indicate the device is in   | IDS   | SG 8.2 |
|                | maintenance mode.                                                                                       |       |        |